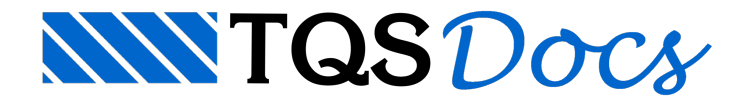

## Localizar Arquivos e Textos

Desde a versão V15, o Sistema TQS possui um programa de localização de arquivos. Com ele, é possível localizar um arquivo pelo nome, pelo conteúdo e por pasta.

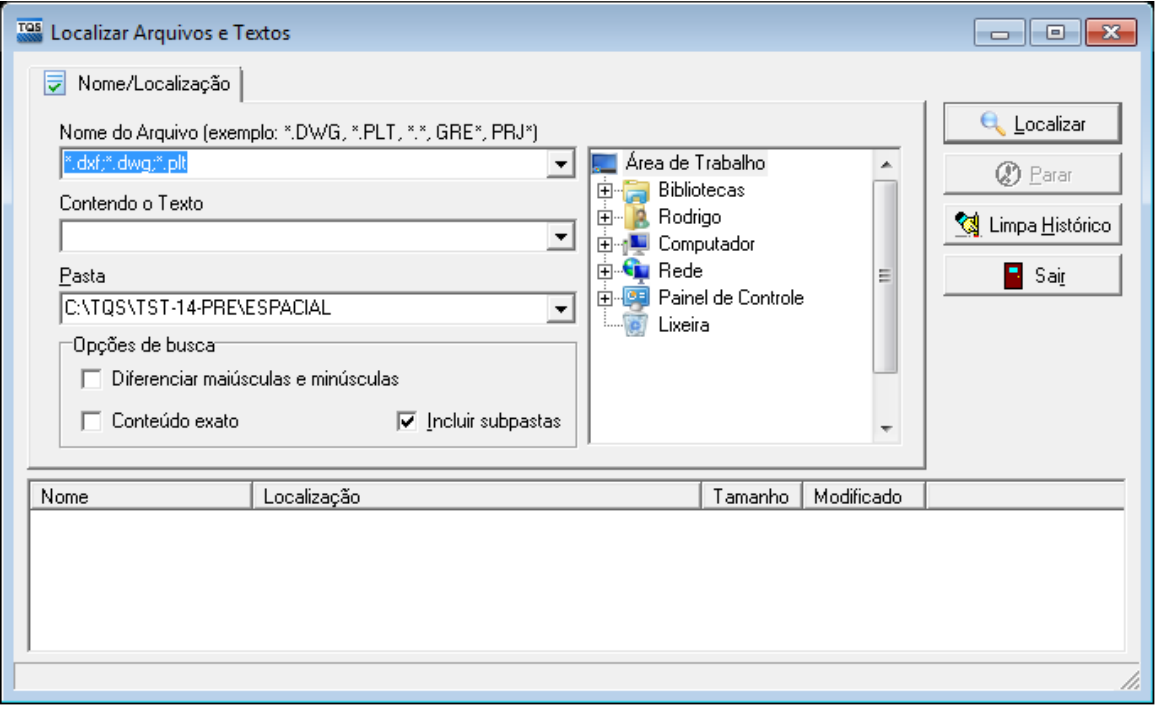

Sua principal vantagem é a interface simples e o eficiente motor de busca, que pode ser diversas vezes mais rápido que o programa de busca padrão do sistema operacional.

Na Versão 18 foram realizadas diversas melhorias, entre elas destacam-se:

Interface remodelada;

Histórico de buscas;

Limpar as pesquisas anteriores;

Seleção de pasta diretamente na interface do programa;

Menu *popup* com funções extras para arquivos pesquisados.

## Acessando o programa

Para acessar o localizador de arquivos, no Gerenciador, deve-se executar "Ferramentas" - "Projeto" - "Localizar Arquivos e Textos".

## Utilizando o programa

O programa de localização possuias seguintes áreas:

Nome do arquivo:

Campo para indicação do nome do arquivo a ser localizado, mas também é possível indicar apenas a extensão do arquivo. Os caracteres especiais '\*' e '?' também podem ser utilizados;

Contendo o texto:

Campo que permite buscar somente os arquivos que contenham um dado conjunto de caracteres, palavra ou expressões. A procura é feita dentro de arquivos de qualquer extensão que possaconter textos simples como, por exemplo,TXT, DAT, LST, DWG-TQS, e outros;

Pasta:

Pasta onde o arquivo será procurado, podendo ou não incluir suas sub-pastas;

Opções de busca:

Diferenciar maiúsculas de minúsculas;

Incluir subpastas;

Caso existam, a busca ocorrerá em todos os níveis subsequentes;

Conteúdo exato encontra, no conteúdo do arquivo, somente a palavra inteira buscada;

Árvore de pastas do sistema:

Para escolha da pasta onde a busca ocorrerá. Por default, a pasta inicial é a atual do edifício.

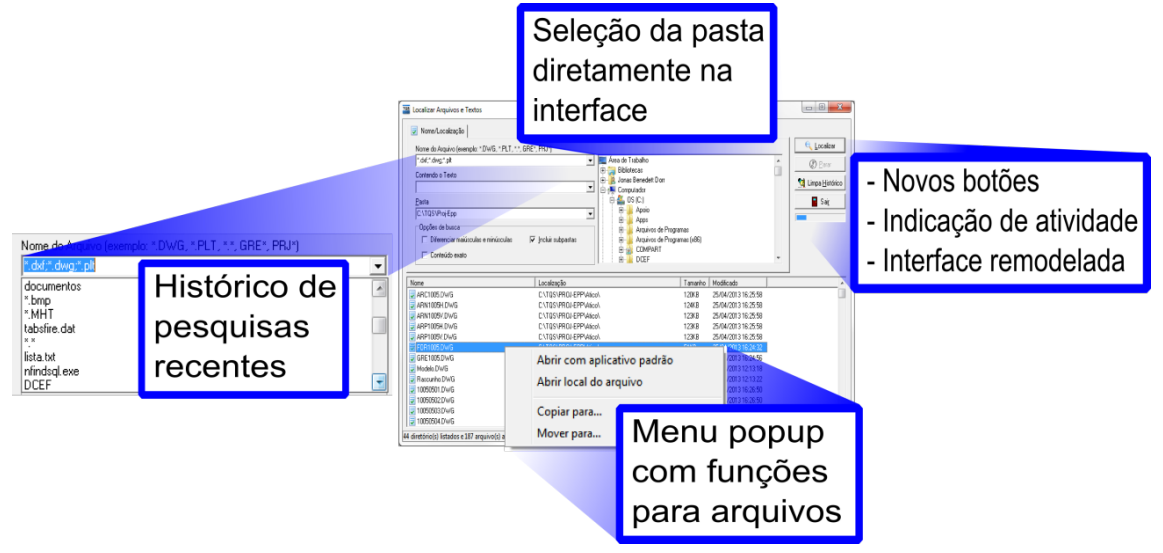